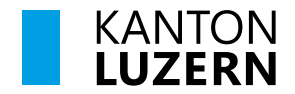

Verkehr und Infrastruktur (vif)

## **Anleitung Rechnungsdeckblatt**

Die Excel-Arbeitsmappe «Rechnungsdeckblatt» wird für alle Aufträge mit Teilzahlungen angewandt.

Die Arbeitsmappe hat fünf Arbeitsblätter:

- **- Leistungserfassung**
- **- RDB:** Rechnungsdeckblatt mit Auswahlmöglichkeit (nicht abschliessend) für
	- Dienstleistung respektive Bauleistung/Lieferung
		- Teilzahlung oder Schlusszahlung
		- Auftrag mit Rückbehalt ja/nein
		- Bauwesenversicherung ja/nein
- **- Bauwesenversicherung** (nur bei Bauleistungen)
- **- Teuerungserfassung**
- **- RDB\_Teuerung:** Rechnungsdeckblatt für die Teuerung

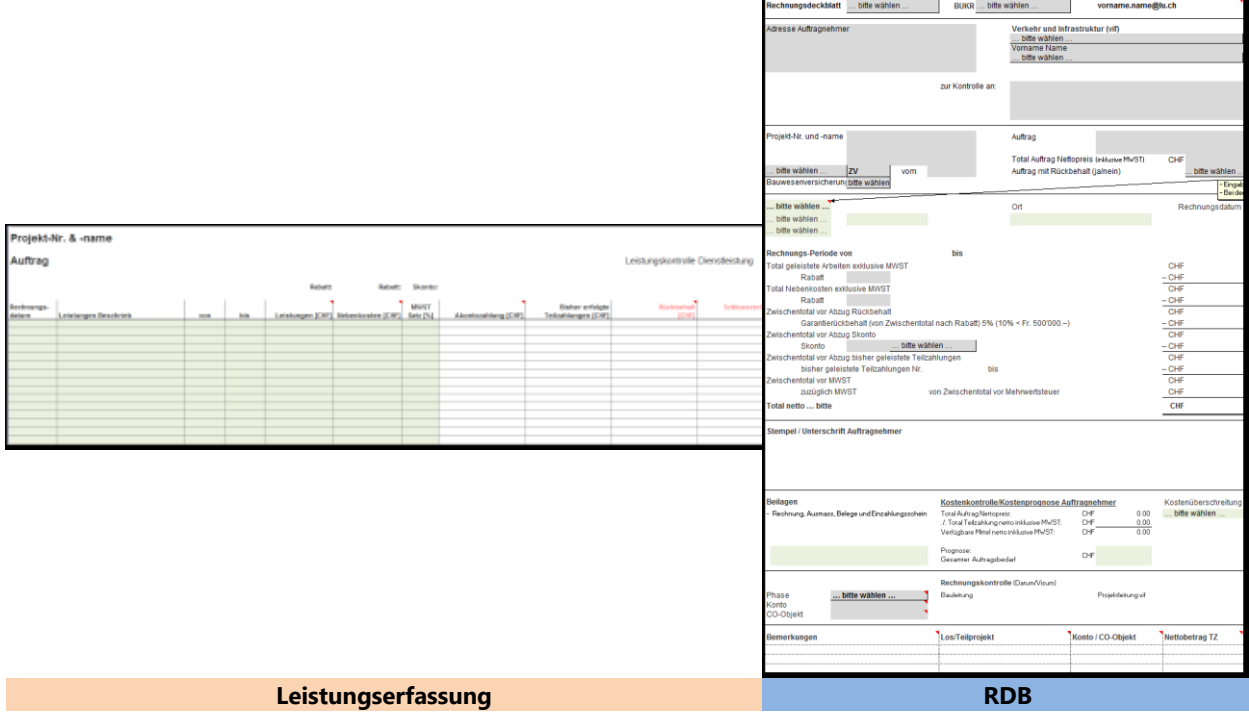

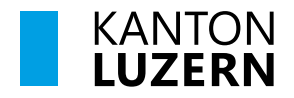

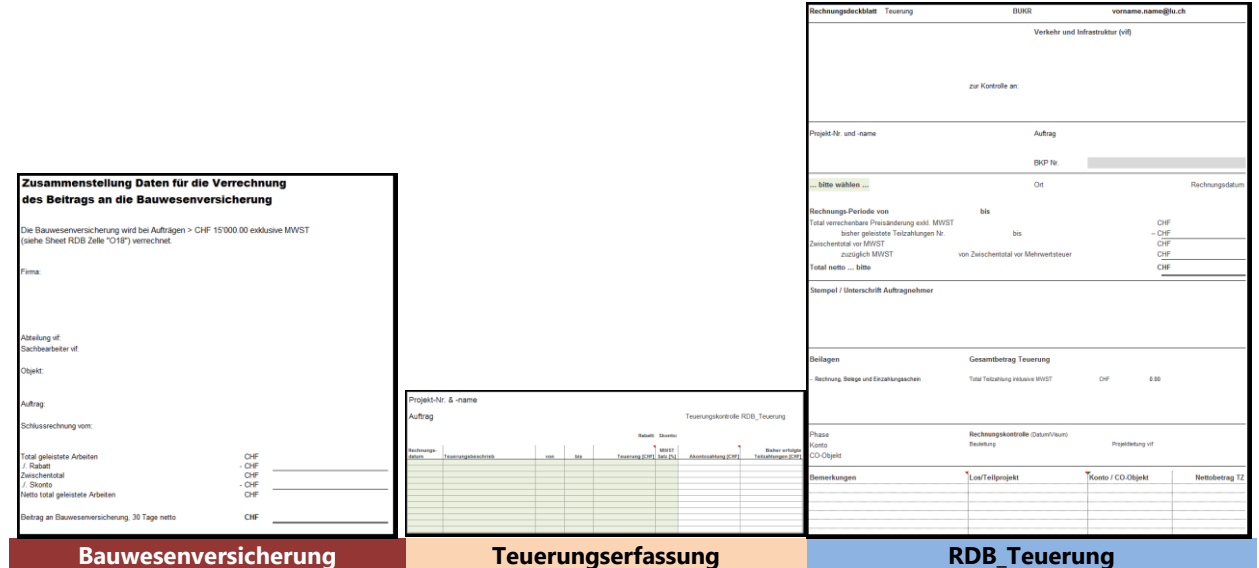

Für alle Aufträge werden die Arbeitsblätter **«Leistungserfassung»** und **«RDB»** benötigt.

Bei Aufträgen **ohne** Bauwesenversicherung und **ohne** Teuerung können aus Gründen der Übersichtlichkeit die Arbeitsblätter **«Bauwesenversicherung»**, **«Teuerungserfassung»** und **«RDB\_Teuerung»** ausgeblendet werden.

#### **→ Hinweis**

Die geschützte Arbeitsmappe enthält viele Bezüge und Formeln (etwa 900). Es könen nur die farblich hinterlegten Felder ausgefüllt werden.

Das Arbeitsblatt **«Leistungserfassung»** ist auf 46 Rechnungen ausgelegt. Dies erfolgt aus gestalterischen Überlegungen (vollumfängliche Darstellung bei den meisten Monitoren). Selbstverständlich können mehr als diese 46 Rechnungen verwaltet werden (die Aufstockung der Zeilen übernimmt die vif).

#### Inhalt:

- 1 Von Projektleitung [vif auszufüllen](#page-2-0)
- 2 [Vom Auftragnehmer auszufüllen](#page-3-0)
- 2.1 [Schlussrechnung](#page-4-0)
- 3 [Bauwesenversicherung](#page-5-0)
- 4 [Teuerung](#page-5-1)
- 5 Anhang mit Erklärung

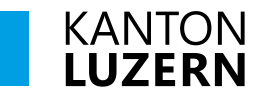

# <span id="page-2-0"></span>**1 Von Projektleitung vif auszufüllen (graue Felder)**

Alle Arbeitsblätter sind geschützt, nur die farblich hinterlegten Felder können bearbeitet werden. Die Projektleitung vif füllt auf dem RDB projekt- und auftragsrelevanten Daten (graue Felder) aus. Anschliessend stellt er die Datei in elektronischer Form dem Auftragnehmer zu.

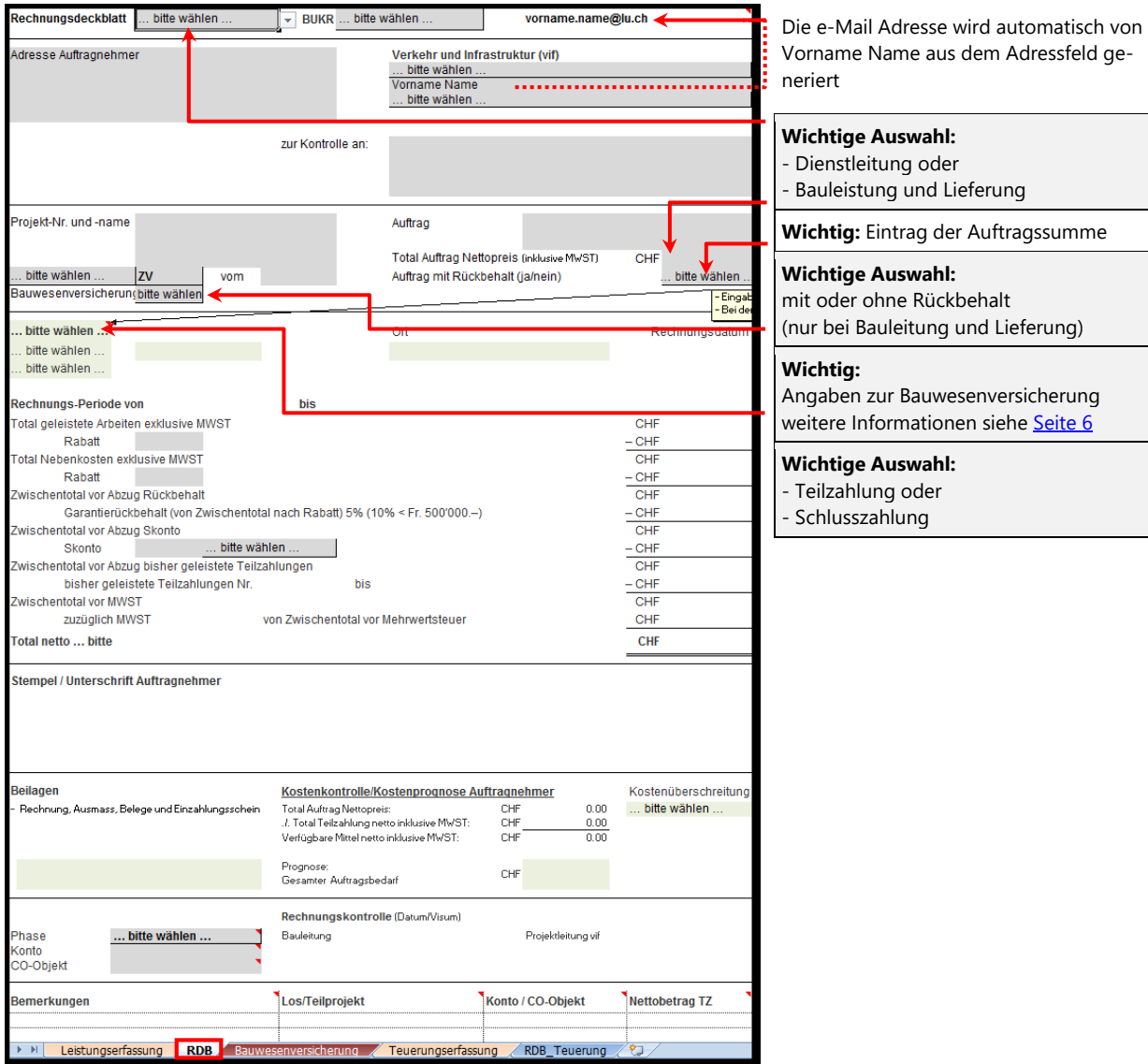

#### **Hinweis**

Um sicherzustellen, dass wirklich alle Angaben eingetragen sind, soll die PL vif alle grauen Felder kontrollieren und ausfüllen.

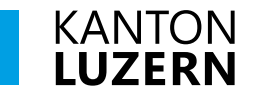

# <span id="page-3-0"></span>**2 Vom Auftragnehmer auszufüllen (grüne Felder)**

Auf dem Arbeitsblatt **«RDB»** müssen die Art der Rechnung, der Ort, die Beilagen sowie die Endkostenprognose (grüne Felder) gepflegt werden. Zur Rechnung muss das Rechnungsdeckblatt und die Leistungserfassung (im Doppel und unterschrieben) beigelegt werden.

Die Leistungen werden im Arbeitsblatt **«Leistungserfassung»** vom Auftragnehmer eingegeben (grüne Felder). Pro Leistung ist eine Zeile auszufüllen. Die Daten werden automatisch ins Arbeitsblatt **«RDB»** übertragen und aktualisiert.

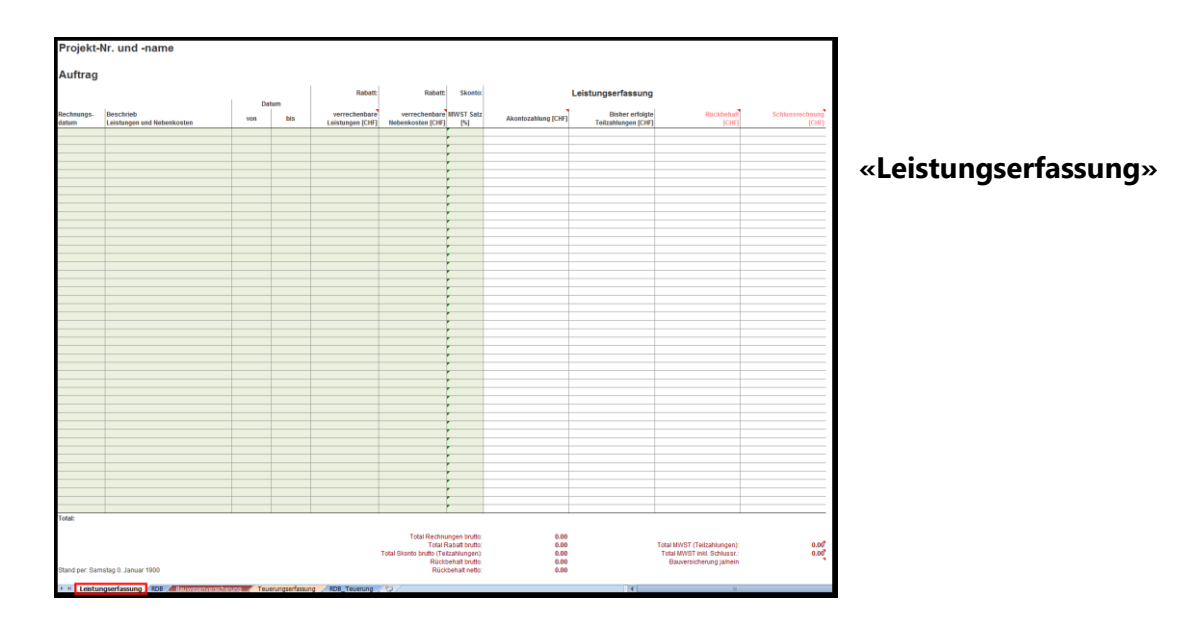

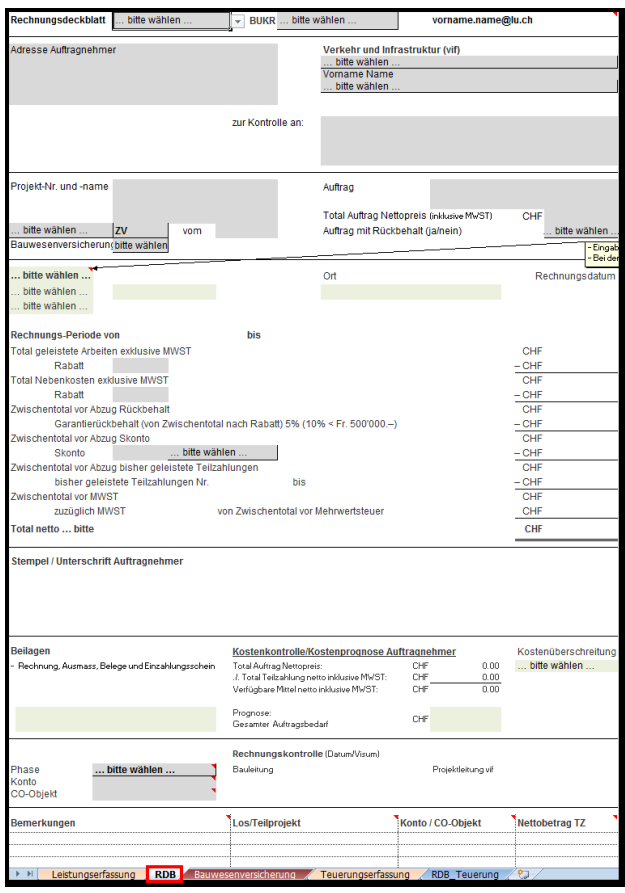

**«RDB (Rechnungsdeckblatt)»**

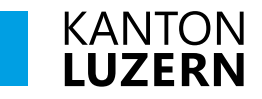

## <span id="page-4-0"></span>**2.1 Schlussrechnung (grüne Felder)**

Für die Schlussrechnung muss auf dem RDB in Zelle A23 zwingend **«Schlusszahlung»** ausgewählt werden («Teilzahlung» ist dann nicht mehr relevant).

## **2.1.1 Dienstleistungen**

Bei der Schlussrechnung für Dienstleistungen blendet sich unterhalb der Stempel / Unterschriftzone eine Anmerkung ein:

«*Die Schlussrechnung wird anerkannt unter Verzicht auf jede Nachforderung (unter Vorbehalt der Prüfung durch kantonale oder eidgenössische Kontrollorgane)*». Auf das Dokument Schlusserklärung kann somit verzichtet werden.

### **2.1.2 Bauleistung und Lieferung**

Zur unterschriebenen Schlussrechnung für Bauleistungen und Lieferungen muss das Dokument «**Schlusserklärung»** mitgeliefert werden.

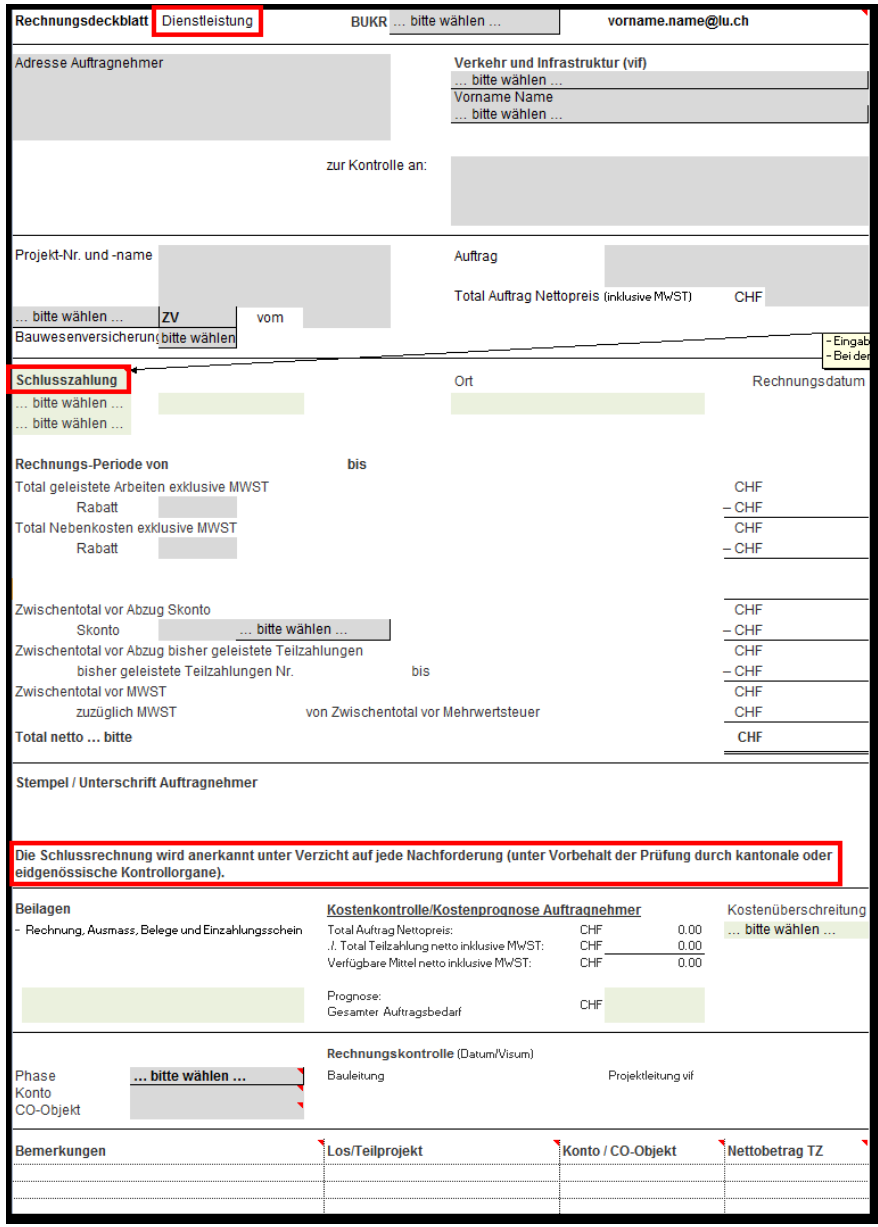

Abbildung: Schlussrechnung Dienstleistungen

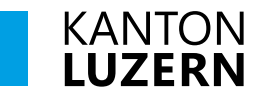

# <span id="page-5-0"></span>**3 Bauwesenversicherung**

### (nur bei Bauleistungen)

Die Bauwesenversicherung kann von der vif separat in Rechnung gestellt werden (gemäss vertraglicher Vereinbarung), sofern es sich um einen Auftrag mit Bauwesenversicherung handelt. Die Höhe des Betrages ist im Arbeitsblatt **«Bauwesenversicherung»** ersichtlich.

Die Bauwesenversicherung wird einheitlich angewandt, egal ob es sich um einen Bundes- oder Kantonsauftrag handelt. Bei grösseren Aufträgen ist es sinnvoll, eine Akonto-Rechnung entsprechend dem Auftragsfortschritt zu stellen.

### **Berechnungsmodus**

Der Auftragnehmer wird ab einer Auftragssumme von Fr. 15'000 (netto, exkl. MwSt.) mit 0,3% der Summe **Total netto** (ohne MwSt.) an der Prämie beteiligt. Es gilt folgendes Schema:

- **-** Leistungen brutto
- **-** Abzüglich Rabatt
- **-** Zwischentotal vor Abzug Skonto
- **-** Abzüglich Skonto
- 
- **-** Zuzüglich Mehrwertsteuer
- **-** Netto Schlussrechnungsbetrag

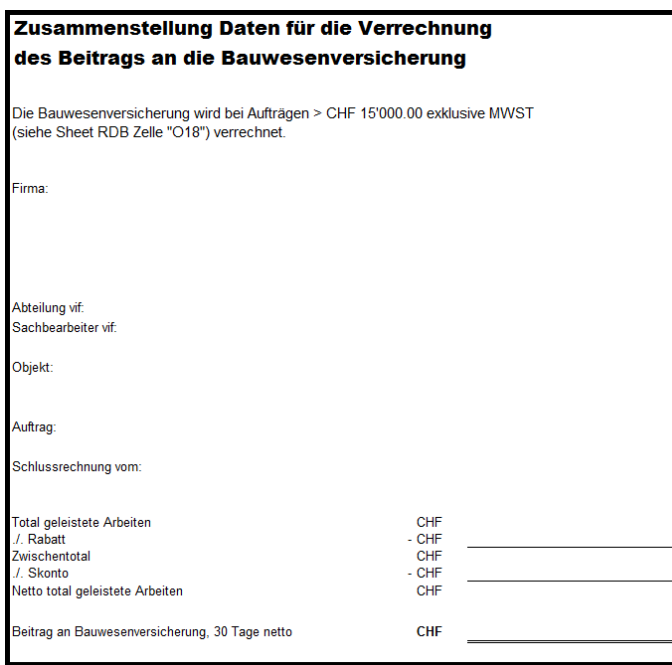

# <span id="page-5-1"></span>**4 Teuerung**

Für die Teuerung werden zwei separate Arbeitsblätter erstellt: «Teuerungserfassung» und «RDB\_Teuerung». Die Vorgehensweise ist analog Leistungserfassung und RDB. Falls keine Teuerung erwartet wird, können diese Arbeitsblätter ausgebledet oder gelöscht werden.

**-** Zwischentotal vor Mehrwertsteuer  $\rightarrow$  Basis für Betrag an Bauwesenversicherung (separate Rechnungsstellung durch vif)